- **Question: How can I find all the encounters that have occurred on a certain day? For example I want to find the IC on October 31, 2014.**
- **Answer: WITS has a feature, Encounter Search located in the Agency/Billing menu, that allows you to search and display all encounters based on your selection criteria.**

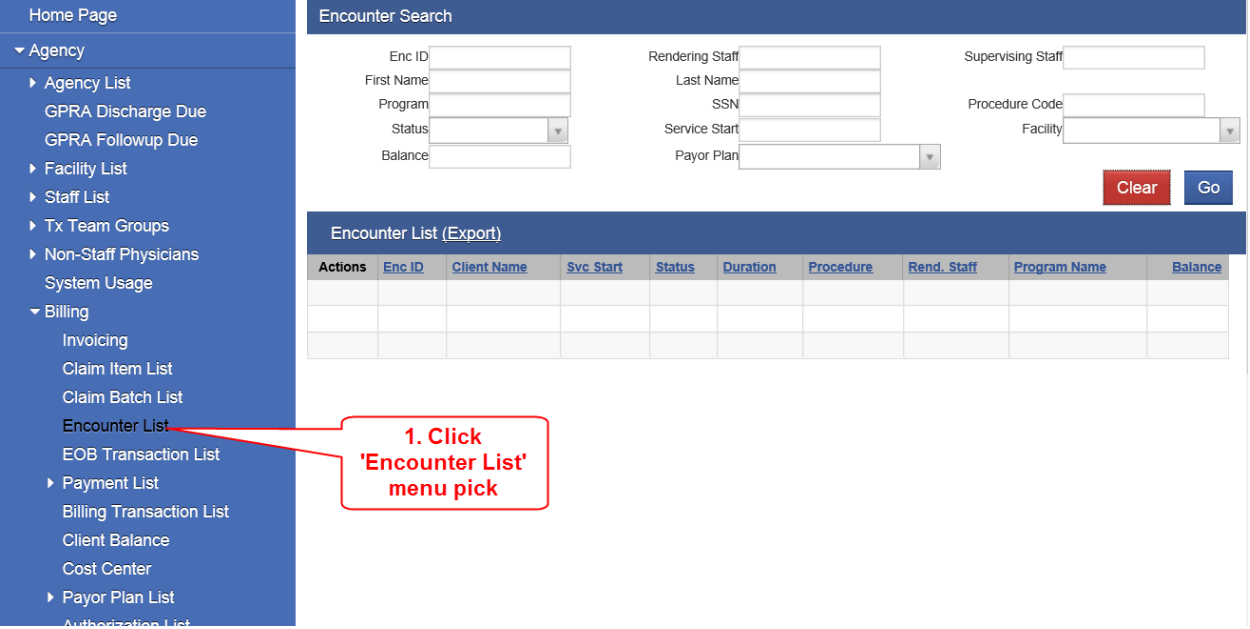

This feature can be used to:

- 1. Review all unreleased/unfinalized encounter notes instead of going to each individual client's encounter list.
- 2. Release encounters to claims or finalize (close) encounters.
- 3. Finding any or all encounters entered into WITS.

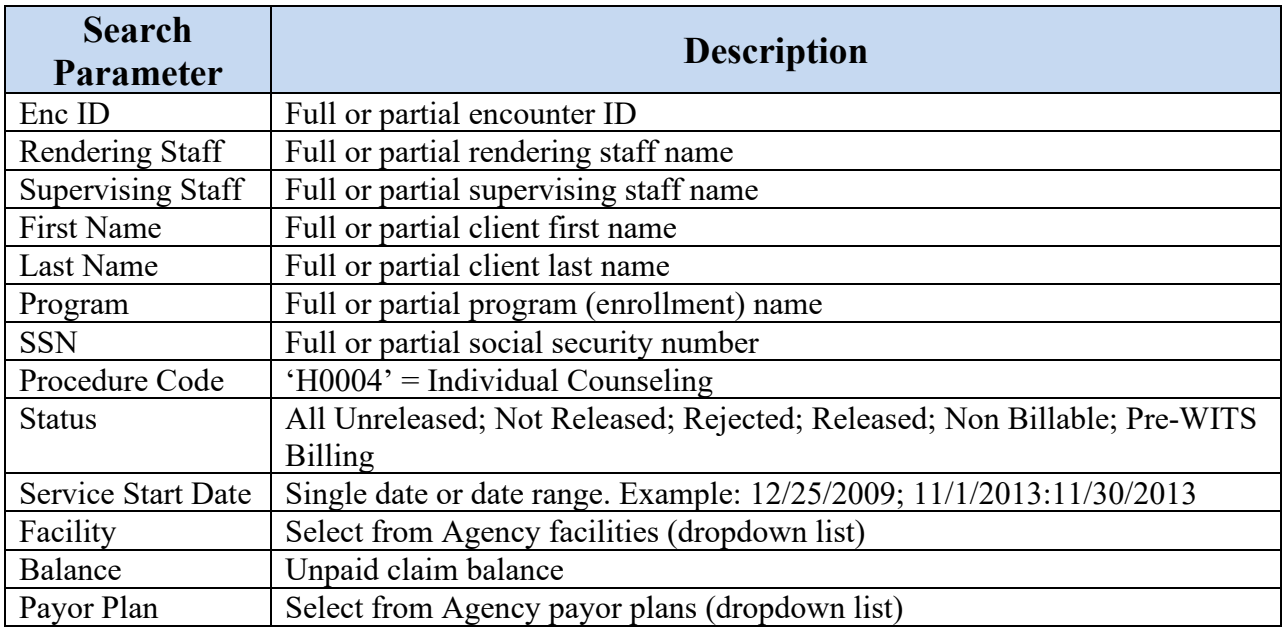

NOTE: All search parameters are mutual exclusive and selecting multiple search parameters results in a logical AND search. The results table is limited to 1,000 entries, so search parameters may need to be tightened by either using additional search criteria or reducing/adding date ranges, etc.

Example 1: If you enter a partial client first name (Jam\*) and a partial client last name (Smi\*), the search query will be:

*Find all the encounters for clients whose first name begin with 'Jam' and whose last name begins with 'Smi'*.

Example *2*: If you enter service date 10/31/2014 and service code H0004 (individual counseling), the search query will be:

*Find all the individual counseling (H0004) encounters for 10/31/2014.*

To use this feature, you must have access to Agency Billing (role attribute) and Billing Encounter List (role).